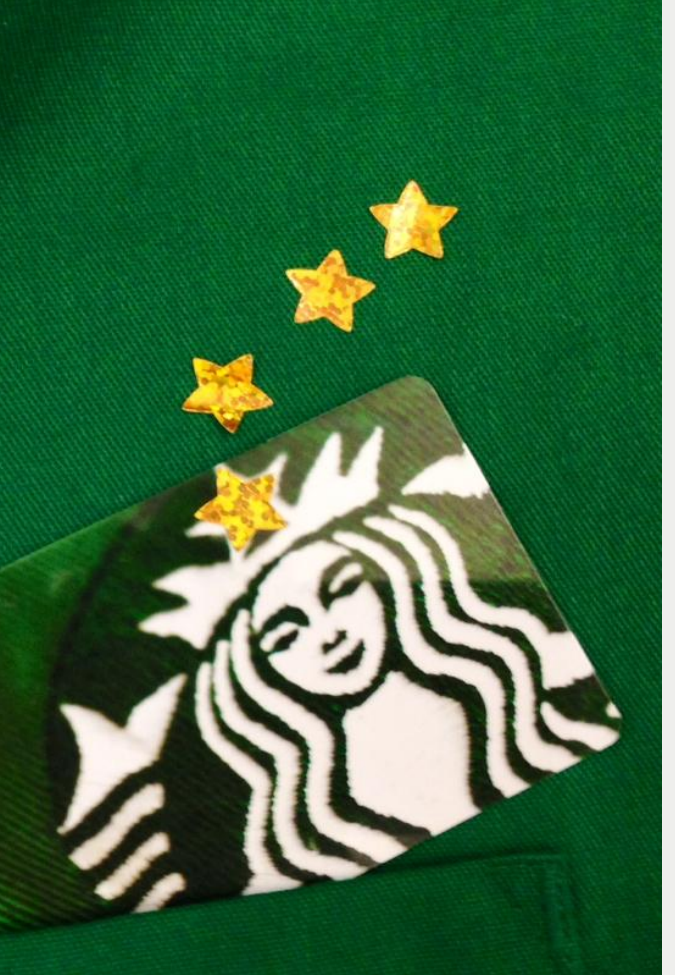

# **Partners, You're Gold to Us**

**Register your Partner card** for My Starbucks Rewards™ by Oct. 5 **and receive Gold level status by Oct. 13**

- 1. Go to [www.starbucks.com/account/create/register](http://www.starbucks.com/account/create/register) on the MyPartnerInfo (MPI) page **or** download the Starbucks App for Apple or Android.
- 2. Sign up to create a new account. Indicate you are a partner by entering your partner number when prompted.
- 3. Click on the **add a card** link. Enter your 16-digit card number and 8-digit pin.
- 4. Use your plastic card **or** Starbucks App to pay for items, get your partner markout and discount, and earn Stars and rewards.

**Already an MSR member?** Sign into your existing account and **add** your Partner card number. Do NOT create a new MSR account. **Have you already registered your Partner card?** You're grandfathered in, and will receive Gold level status by Oct. 13.

**Do I need to load money onto my Partner card to register?**  Nope! New partners can register their digital card with no balance requirement.

**I am already a Gold card member; why do I need to register my Partner Card?** Your Gold card benefits transfer and your Partner card will give you access to exclusive partner offers.

**What if I'm registered for MSR with another Starbucks Card?** Sign into your account and add your Partner card.

### **Enjoy Gold level benefits**

 $\checkmark$  Free drink or treat on your birthday  $\checkmark$  Free refills on coffee. tea – hot or iced  $\checkmark$  Exclusive Gold level benefits and invitations  $\checkmark$  Special offers and coupons when you

opt in

## Get rewards

#### at Starbucks and Teavana.

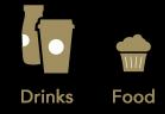

Rewards

**Did you know ?**

You can take your Partner card digital by using the Starbucks app.

To join or learn more, visit Starbucks.com/rewards

 $\checkmark$  A free drink or food for every 12 Stars

> Or sign up via  $\overline{\mathbf{o}}$ the Starbucks

### **How do I transfer existing Starbucks card balances to my new Partner card?**

Go to<http://www.starbucks.com/card/manage/transfer> or use the "Manage" function on the Starbucks smartphone app.

**What if I can't ready my Partner card number?** Access MPI, click on the Partner card link, locate your 16-digit number and 8-digit security code. If your card is lost or stolen, contact the Customer Contact Center at 1-800-STARBUC(782-7282).